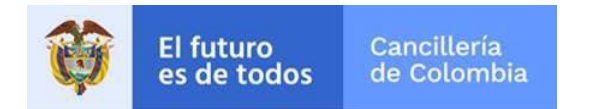

**Guía de Usuario:** 

## **Pago Tarjeta de credito**

Fecha última actualización

06/09/2019

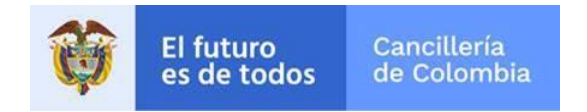

## **1 Pago**

Guía para efectuar el pago por Tarjeta de Credito.

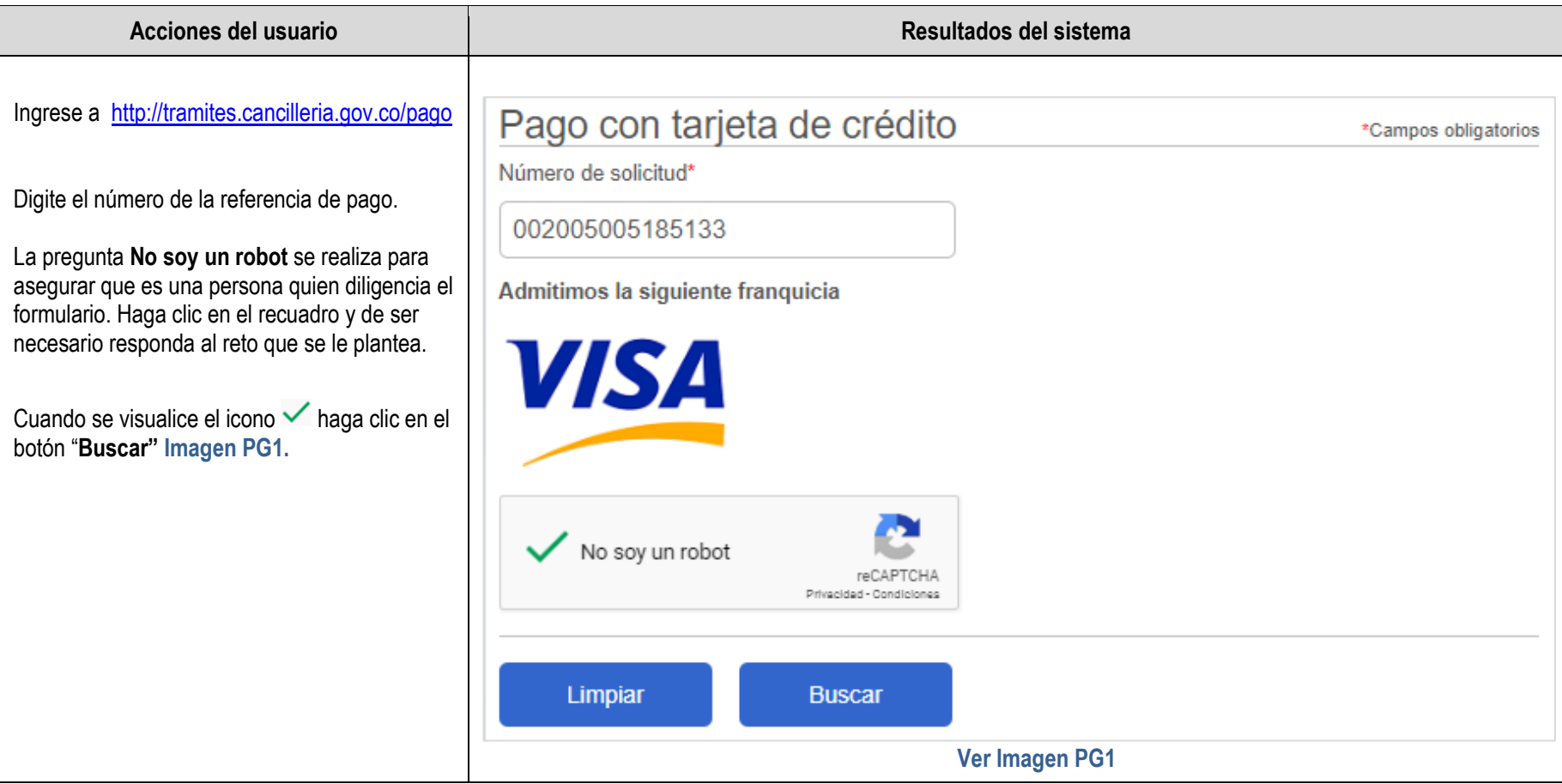

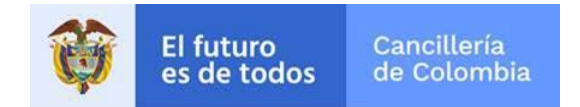

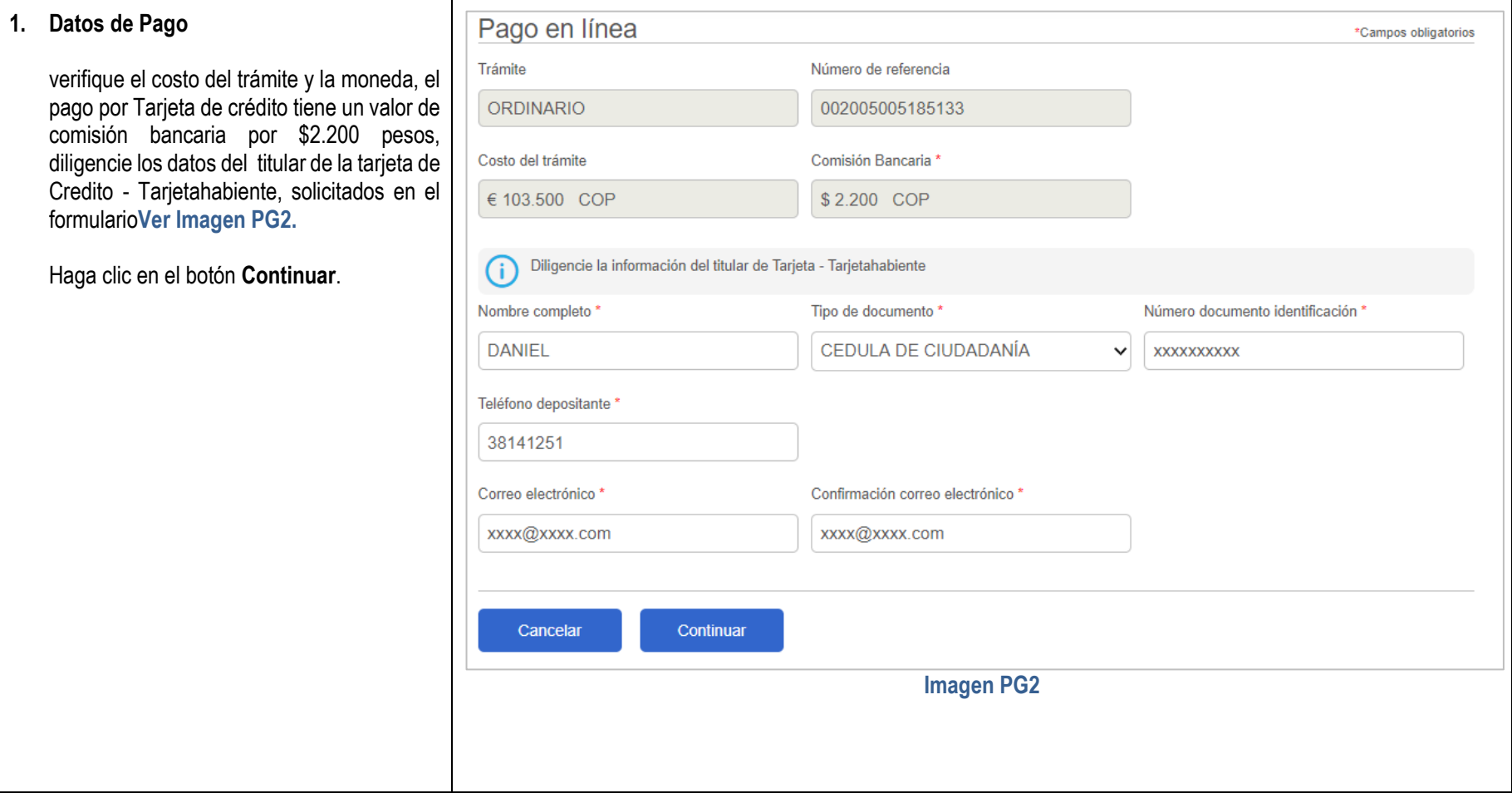

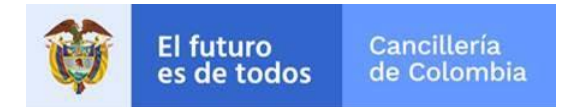

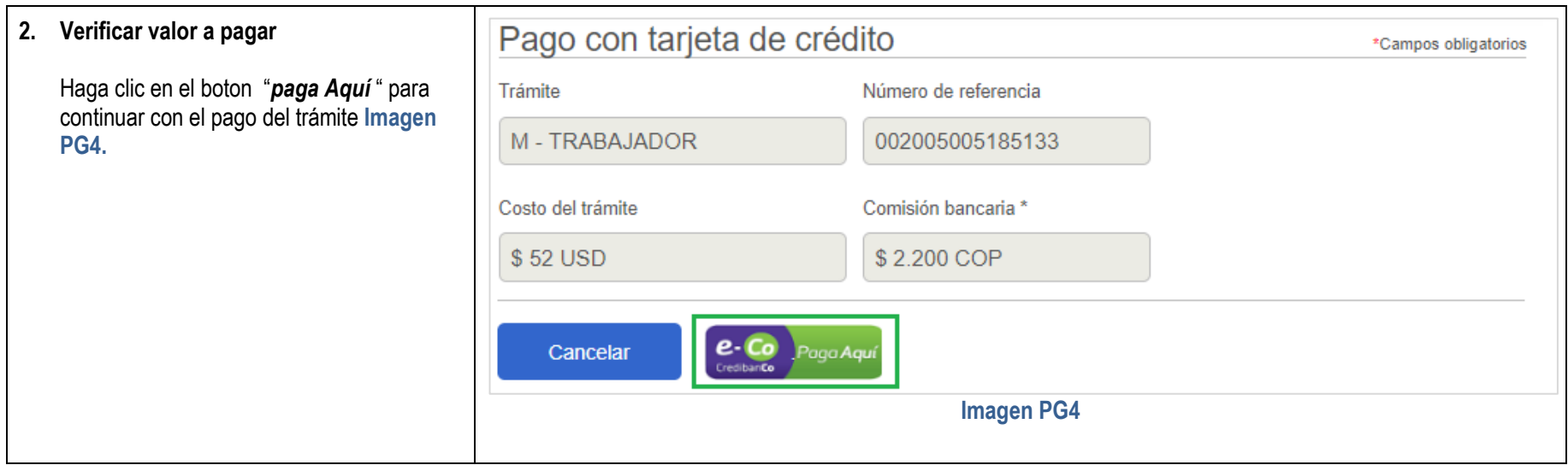

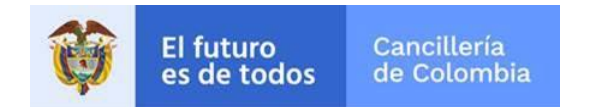

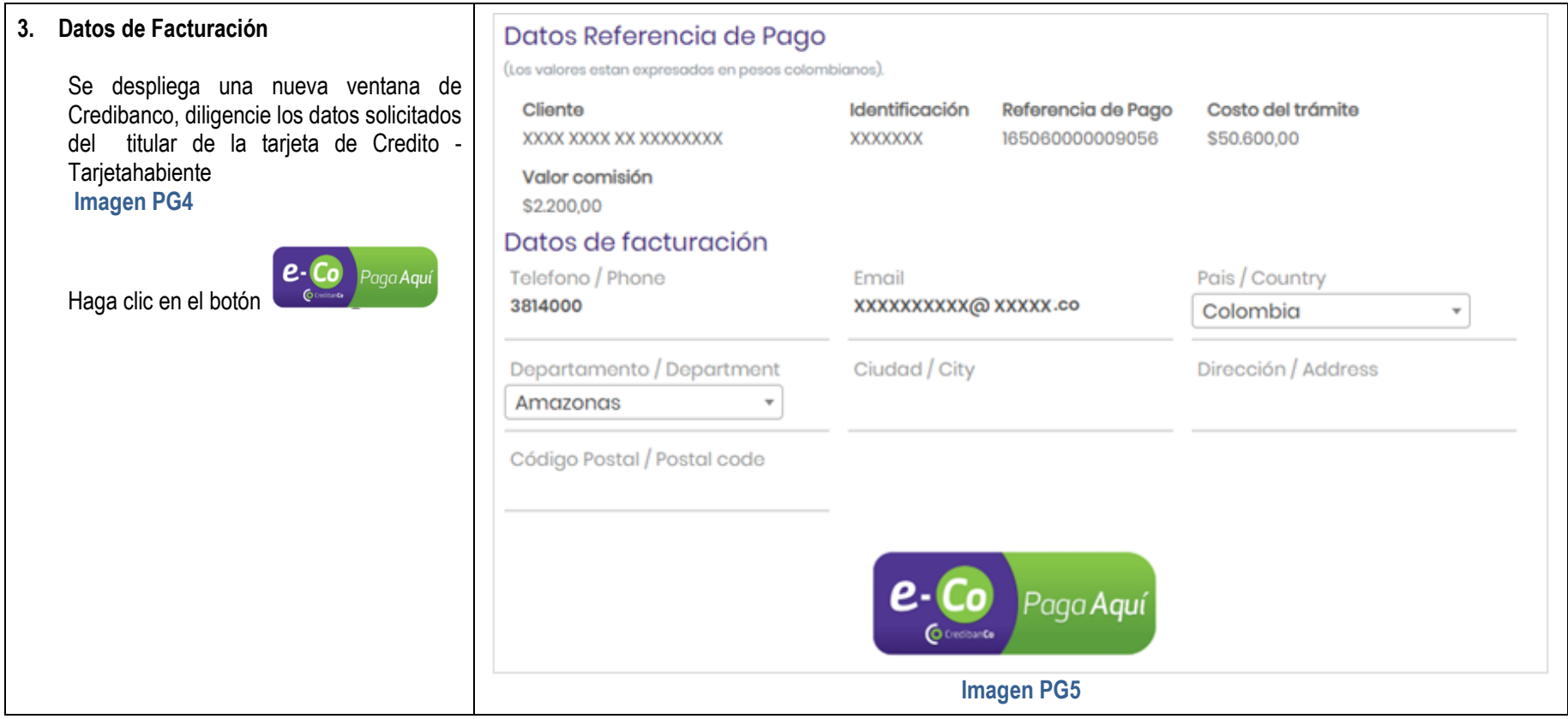

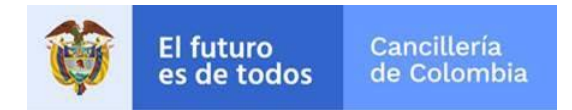

Se despliega una nueva ventana de Credibanco, la cual presenta el formulario para diligenciar los datos del titular de la tarjeta - tarjetahabiente y datos de la tarjeta de crédito con la cual va a realizar el pago.

Se presentan dos botones **Cancelar** y **Pagar**:

- Haga clic en el botón **Pagar** para continuar con el proceso de pago.
- Haga clic en el botón **Cancelar** para regresar y finalizar.

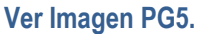

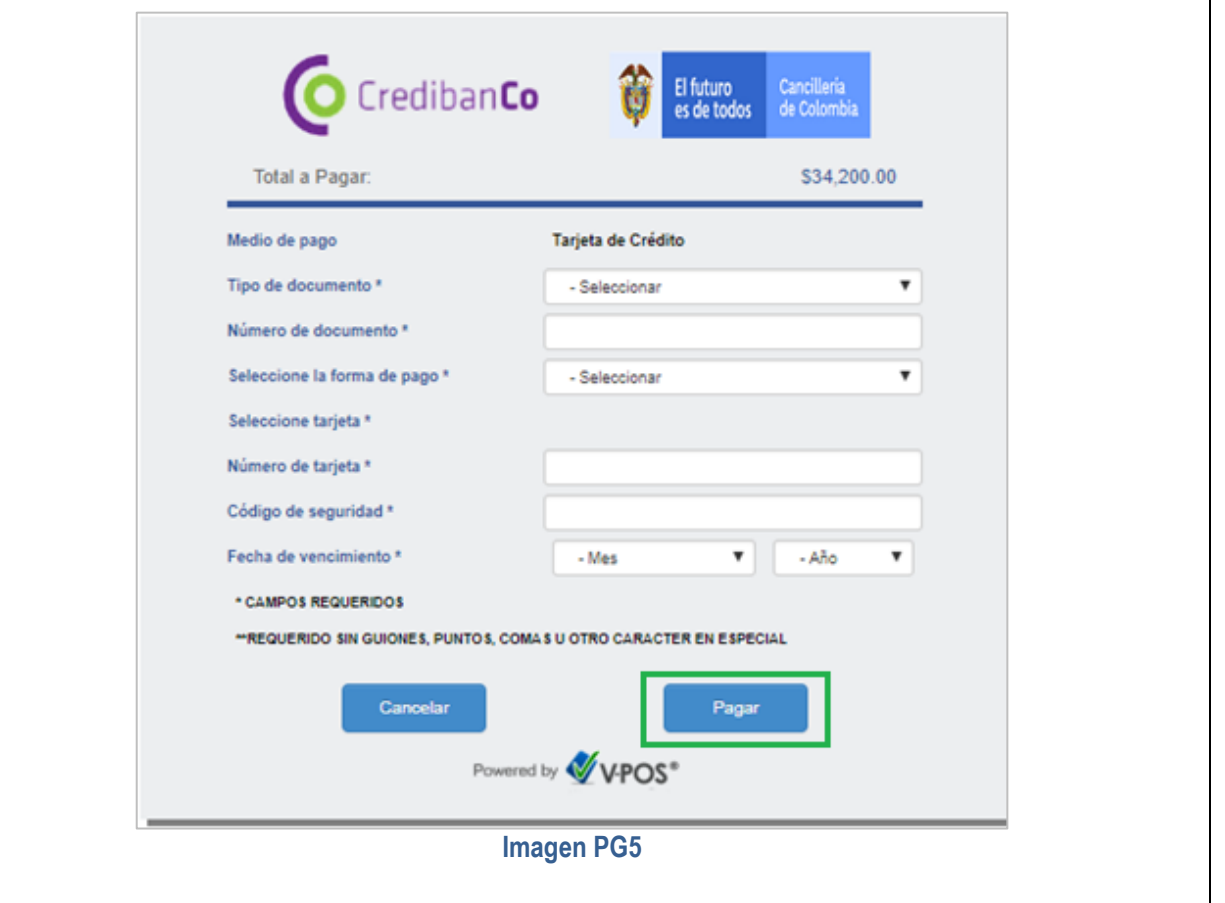

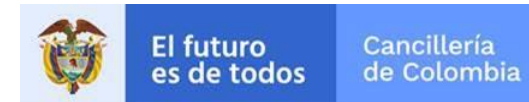

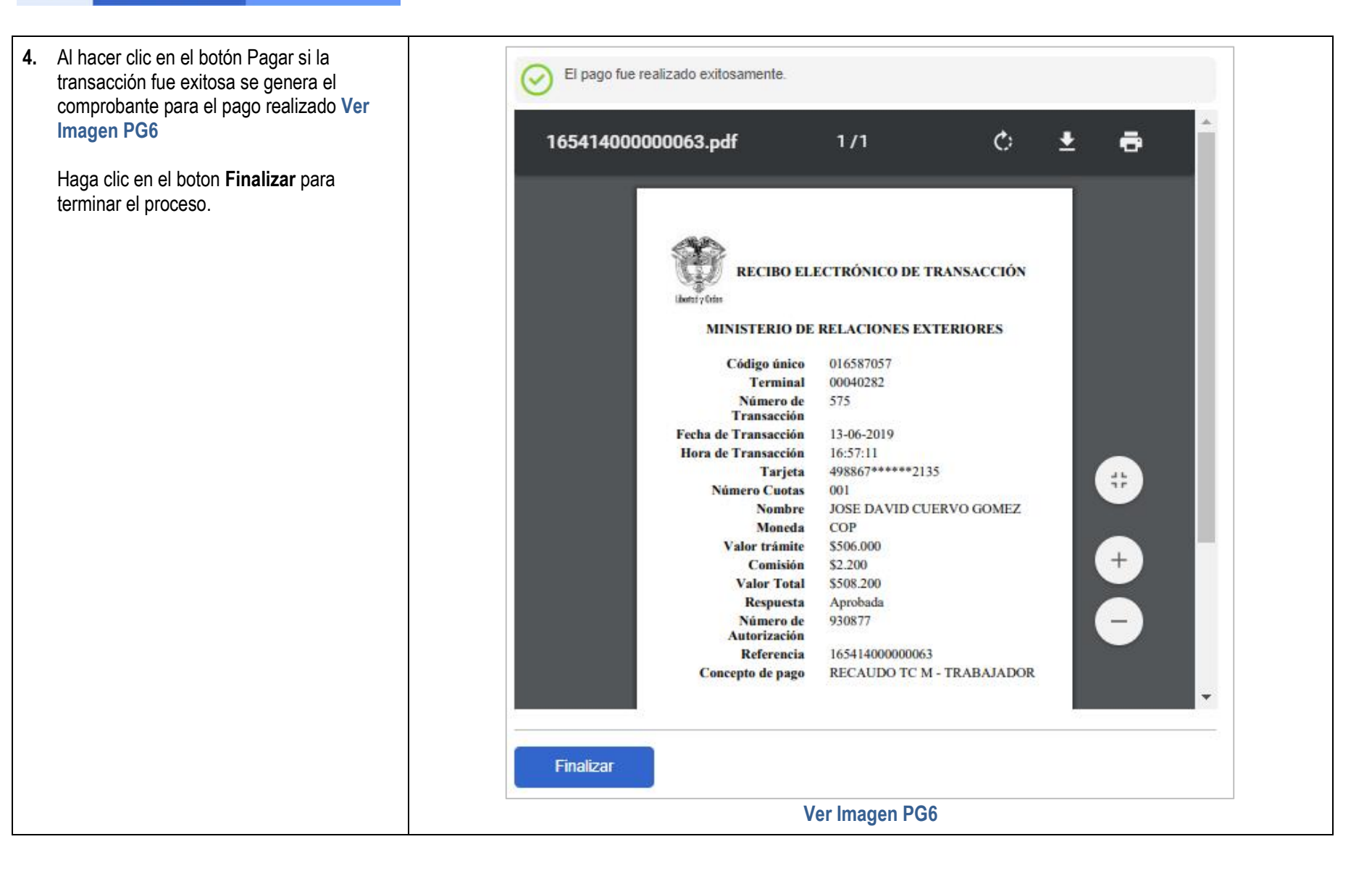

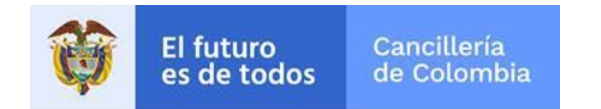

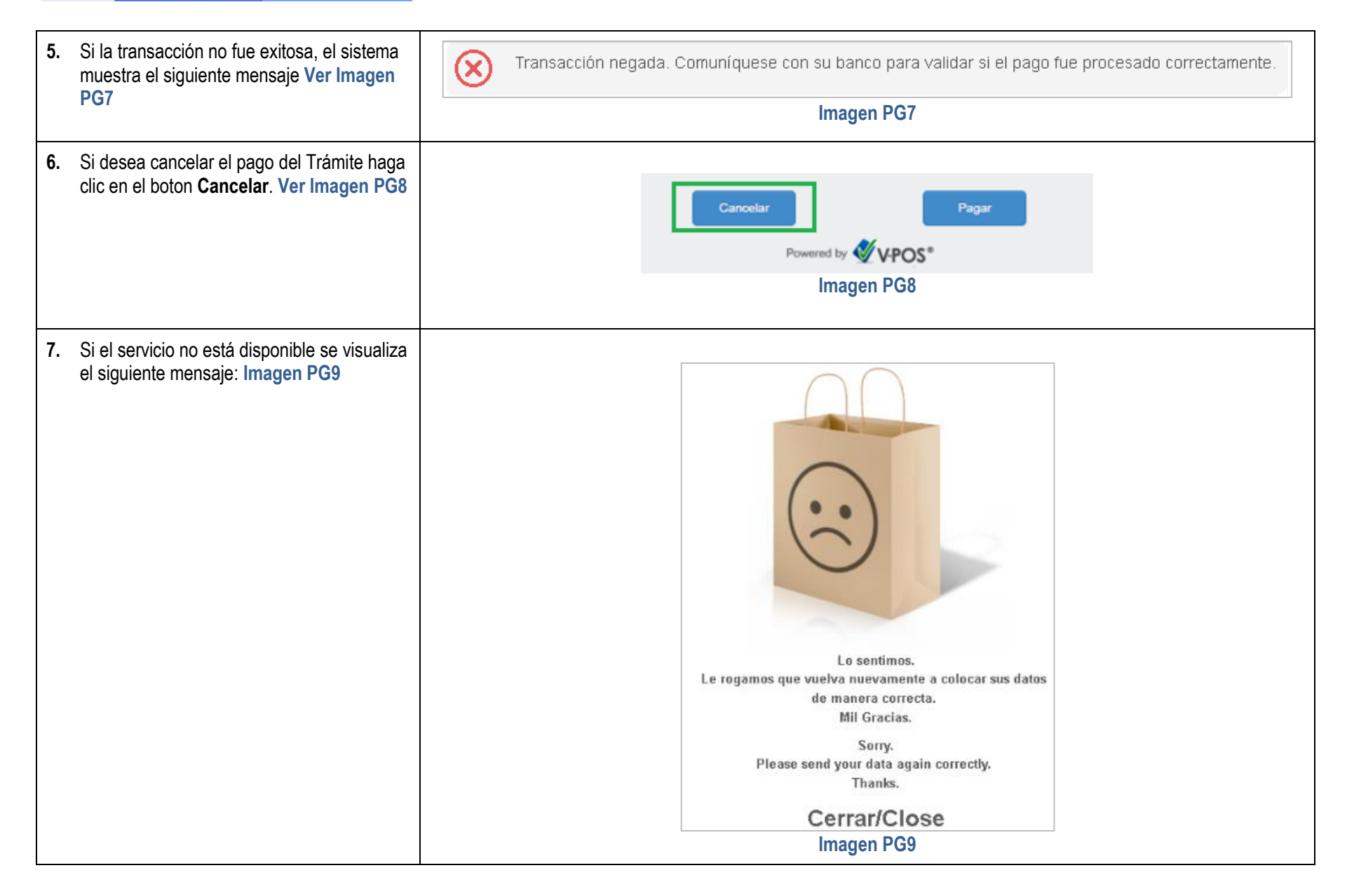